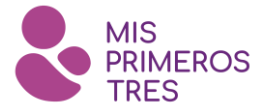

# **Preguntas Frecuentes APP Mis Primeros Tres**

## **1**. **¿Qué es la App Mis Primeros Tres?**

La App Mis Primeros Tres es un acompañante virtual para mejorar el crecimiento y desarrollo integral de niñas y niños. Para ello, brinda información de valor para el cuidado y crianza; así como actividades de seguimiento semana a semana de la gestación y mes a mes del bebé.

#### **2. ¿Qué información tiene el APP?**

Contiene información sobre salud, nutrición, crianza y desarrollo. Es un acompañante virtual en el cual se podrá agendar fechas importantes sobre controles de salud, vacunación, exámenes de laboratorio y suplementación, además se podrá encontrar artículos de interés sobre el cuidado de tu pequeño, las horas de sueño, la lactancia, cómo cuidar tu salud emocional y mucho más.

#### **3. ¿Cómo fue construido el APP Mis Primeros Tres?**

¡Es muy simple! La creación del App ha sido inspirada en las mujeres como tú que están embarazadas y en las mamis de un niño o niña menor de tres años, seleccionando la mejor información en base a sus experiencias, consultando con especialistas, y revisando protocolos para su atención.

#### **4. ¿Cuánto cuesta el App Mis Primeros Tres?**

El App Mis Primeros Tres es totalmente **gratuito**, y no contiene compras y/o suscripciones dentro de la App por lo que no implica un gasto. **El App Mis Primeros Tres siempre será de acceso gratuito.**

#### **5. ¿En qué dispositivos está disponible la App Mis Primeros Tres?**

La App Mis Primeros Tres se encuentra disponible en todos los celulares SmartPhone que cuentan con sistema operativo Android (descárgalo en [Google Play Store\)](https://play.google.com/store/apps/details?id=pe.avanti.app.mp3) y celulares iPhone con sistema operativo iOS (descárgalo en Apple Store).

## **6. ¿En qué países/idiomas está disponible la App Mis Primeros Tres?**

Por el momento, la App solo se encuentra disponible en Perú, en idioma español.

#### **7. ¿Quiénes pueden usar la App Mis Primeros Tres?**

La App Mis Primeros Tres puede ser usada por mujeres embarazadas y madres o padres de niñas y niños hasta los 3 años de edad.

## **8. ¿Cómo crear una cuenta en la App Mis Primeros Tres?**

Una vez que has descargado el aplicativo, ingresa y lee la presentación de bienvenida, da clic en continuar y te pedirá crear una cuenta. Para crear una cuenta tienes tres opciones:

• Primero, podrás seleccionar la opción **Ingresar con Facebook**. El App tomará la información de tu cuenta en Facebook para registrar la cuenta. Asegúrese que tiene su Facebook abierto en el celular.

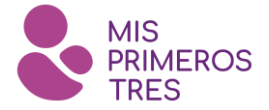

- Segundo, podrás seleccionar la opción **Ingresar con Google**. El App accederá a la información de una cuenta de google (gmail.com) que tenga abierta.
- Tercero, de **forma manual**, se puede crear una cuenta ingresando un correo electrónico y una contraseña. Posteriormente te llegará un mensaje de verificación a tu correo y se validará. Ingrese nuevamente al App e inicie sesión.

## **9. Si pierdo mi celular o cambio de número, ¿perderé mi cuenta?**

La cuenta no se perderá. Debido a que el registro se ha realizado con tu cuenta de Facebook, Google o ingresando un correo y contraseña, la cuenta queda guardada y puede ser utilizada en cualquier dispositivo que tenga acceso a internet. Si dispones de un celular nuevo o un nuevo número, solo debes volver a descargar el App e ingresar con tu usuario y contraseña (Facebook, Google o correo electrónico).

# **10. ¿Cómo compartir la información del App a mis contactos?**

Para recomendar el App Mis Primeros Tres, se ingresa a la parte superior derecha  $=$ Menú y se da clic en "Recomiéndanos". Se puede compartir el App Mis Primeros Tres a través de whatsapp, messenger, mensaje de texto u otros medios. Al momento de compartir, se envía una invitación para descargar el APP. Asimismo, en cada contenido se encuentra el icono  $\leq$  que realiza la misma acción.

## **11. ¿Cómo agendo un evento?**

Para agendar un evento, ingresa a la sección "Salud - Control", selecciona la categoría a la que perteneces (Embarazo o Niños) y luego da clic en el botón "Agregar evento". Selecciona el tipo de evento que deseas agendar, agrega un nombre y escoge la fecha. Cuando llegue el día del control, examen, suplementación o vacunación, podrás ingresar al evento guardado y podrás añadir la información brindada por el doctor.

## **12. ¿Cómo edito un evento?**

Para editar un evento, tienes que seleccionar la fecha del evento que se necesita editar. Ubica el evento y da clic en el ícono "Editar", coloca la nueva fecha y listo.

# **13. ¿Cómo agrego una alarma?**

Si se requiere programar una alerta que notifique al usuario, debes agendar un evento "Recordatorio", con ello se activa la alarma y recibirás una notificación. Recuerda que sólo los recordatorios pueden tener alarma. Si se requiere crear una alerta sobre otro evento, se tiene que crear el nuevo evento y además un "Recordatorio".

Para agendar un evento "Recordatorio", da clic en el botón "Agregar evento". En la categoría "Tipo de evento" indica "Recordatorio", agrega un nombre, escoge la fecha y da clic en "Listo". Luego en la parte inferior aparecerá el recordatorio, da clic en el ícono

 $\mathbb Z$ "Editar", activa la alarma, agrega una hora y clic en "Listo".

# **14. ¿Qué información puedo registrar en cada evento?**

En cada evento se pueden registrar diversos datos tales como presión y peso de la madre, talla y peso del bebé, exámenes de laboratorio y resultados, próximas citas, registro del control de vacunación y suplementación, entre otros.

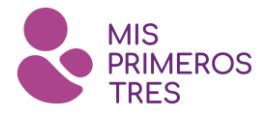

# **15. Mi fecha de parto ha cambiado. ¿Cómo lo cambio en la aplicación?**

Al momento de editar la fecha de parto se desconfigura las semanas de gestación de la usuaria que tiene registrado hasta el momento, para esto se tiene que recalcular las semanas de gestación y borrar el registro previo con la información ingresada.

Dirígete a la opción Menú  $\equiv$  e ingresa a "Mi Perfil". Ingresa a "Perfil Mamá" y da clic en "Informar pérdida", con ello se eliminará toda la información ingresada sobre el bebé. Con la confirmación, el App saldrá de sesión y se tendrá que ingresar nuevamente y se podrá crear un nuevo registro de gestación.

## **16. ¿Cómo cambio la fecha de nacimiento de mi bebé?**

Dirígete a la opción Menú  $\equiv$  e ingresa a "Mi Perfil". Ingresa al botón "Mis Niños", y edita la fecha de nacimiento de su bebé. Luego da clic en "Listo" y luego en "Guardar".

# **17. ¿Puedo usar el aplicativo si no tengo internet (datos o wifi)?**

No, el aplicativo requiere de conexión a internet para visualizar los contenidos.

# **18. ¿La información del aplicativo se puede usar como un diagnóstico médico?**

La información del aplicativo ha sido consolidada tomando como referencia evidencia científica y la opinión de especialistas de diversos campos de la salud y educación infantil; sin embargo, no reemplaza la consulta médica. Ante la presentación de algún síntoma durante su embarazo o en su niño, se recomienda acudir a su médico o establecimiento de salud más cercano para la respectiva consulta.